## لهاجت IDS PIX مادختساب ريدم Cisco IDS UNIX  $\overline{\phantom{a}}$

## المحتويات

[المقدمة](#page-0-0) [المتطلبات الأساسية](#page-0-1) [المتطلبات](#page-0-2) [المكونات المستخدمة](#page-0-3) [الاصطلاحات](#page-1-0) [التكوين](#page-1-1) [الرسم التخطيطي للشبكة](#page-1-2) [التكوينات](#page-1-3) [تكوين جهاز الاستشعار](#page-4-0) [إضافة المستشعر إلى المدير](#page-4-1) [تكوين التجنب ل PIX](#page-6-0) [التحقق من الصحة](#page-10-0) [قبل أن تشن الهجوم](#page-10-1) [شن الهجوم و التجنب](#page-11-0) [استكشاف الأخطاء وإصلاحها](#page-12-0) [معلومات ذات صلة](#page-12-1)

## <span id="page-0-0"></span>المقدمة

يصف هذا وثيقة كيف أن يشكل تجاهل على PIX بمساعدة من UNIX IDS cisco مدير (المعروف سابقا ب Netranger Director) ومستشعر. يفترض هذا وثيقة أن المستشعر والمدير يكون عمليان وال ينشق قارن من المستشعر setup أن يجسر إلى ال PIX خارجي قارن.

## <span id="page-0-1"></span>المتطلبات الأساسية

### <span id="page-0-2"></span>المتطلبات

لا توجد متطلبات أساسية خاصة لهذا المستند.

### <span id="page-0-3"></span>المكونات المستخدمة

تستند المعلومات الواردة في هذا المستند إلى إصدارات البرامج والمكونات المادية التالية.

- Cisco IDS UNIX 2.2.3 مدير●
- Cisco IDS UNIX 3.0.5 مستشعر●
- Cisco Secure PIX مع 6.1.1**ملاحظة:** إذا كنت تستخدم إصدار x.6.2x، فيمكنك إستخدام إدارة بروتوكول طبقة الأمان (SSH)، ولكن ليس برنامج Telnet. راجع معرف تصحيح الأخطاء من Cisco <u>CSCdx55215</u> (<u>[العملاء](//tools.cisco.com/RPF/register/register.do)</u> [المسجلون](//tools.cisco.com/RPF/register/register.do) فقط) للحصول على مزيد من المعلومات.

تم إنشاء المعلومات الواردة في هذا المستند من الأجهزة الموجودة في بيئة معملية خاصة. بدأت جميع الأجهزة المُستخدمة في هذا المستند بتكوين ممسوح (افتراضي). إذا كانت شبكتك مباشرة، فتأكد من فهمك للتأثير المحتمل لأي أمر.

### <span id="page-1-0"></span>الاصطلاحات

للحصول على مزيد من المعلومات حول اصطلاحات المستندات، ارجع إلى <u>اصطلاحات تلميحات Cisco التقنية</u>.

# <span id="page-1-1"></span>التكوين

في هذا القسم، تقدم لك المعلومات المستخدمة لتكوين الميزات الموضحة في هذا المستند.

يتم إستخدام مستشعر ومدير UNIX IDS Cisco لإدارة PIX آمن من Cisco للتهرب. عند مراعاة هذا التكوين، تذكر المفاهيم التالية:

● قم بتثبيت "أداة الاستشعار" وتأكد من عمل أداة الاستشعار بشكل صحيح.

● ضمنت أن ال ينشق قارن إلى القارن خارجي من ال PIX.

ملاحظة: للعثور على معلومات إضافية حول الأوامر المستخدمة في هذا المستند، ارجع إلى [أداة بحث الأوامر](//tools.cisco.com/Support/CLILookup/cltSearchAction.do) ([للعملاء](//tools.cisco.com/RPF/register/register.do) المسجلين فقط).

<span id="page-1-2"></span>الرسم التخطيطي للشبكة

يستخدم هذا المستند إعداد الشبكة التالي.

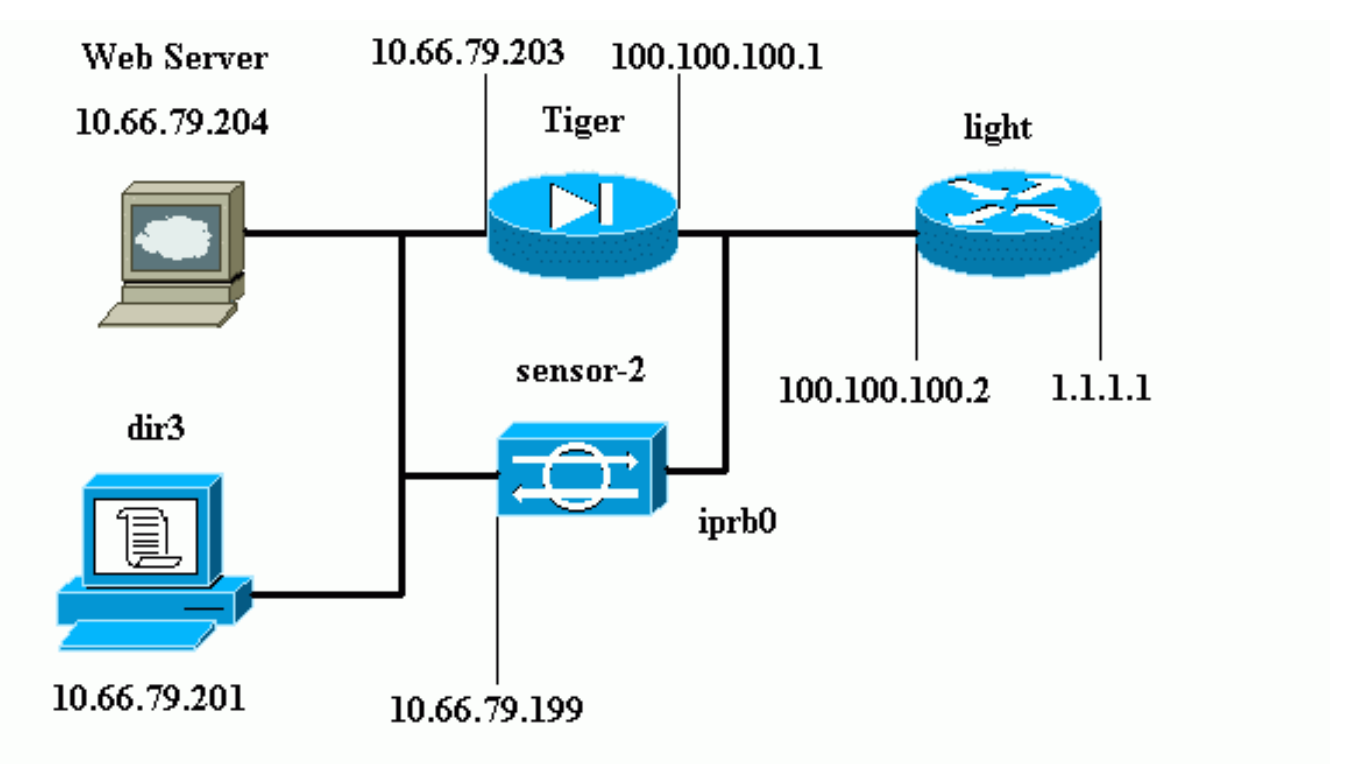

### <span id="page-1-3"></span>التكوينات

يستخدم هذا المستند هذه التكوينات.

- <u>ضوء الموجه</u>
	- نمر PIX

### ضوء الموجه

```
Current configuration : 906 bytes
                                       !
                            version 12.2
        service timestamps debug uptime
          service timestamps log uptime
         no service password-encryption
                                       !
                         hostname light
                                       !
                  enable password cisco
                                       !
        username cisco password 0 cisco
                          ip subnet-zero
                                       !
                                       !
                                       !
                     ip ssh time-out 120
        ip ssh authentication-retries 3
                                       !
                         call rsvp-sync
                                       !
                                       !
                                       !
               fax interface-type modem
       mta receive maximum-recipients 0
                                       !
                      controller E1 2/0
                                       !
                                       !
                                       !
              interface FastEthernet0/0
ip address 100.100.100.2 255.255.255.0
                            duplex auto 
                             speed auto 
                                       !
              interface FastEthernet0/1
      ip address 1.1.1.1 255.255.255.0
                            duplex auto 
                             speed auto 
                                       !
                       interface BRI4/0
                         no ip address 
                               shutdown 
                                       !
                       interface BRI4/1
                         no ip address 
                               shutdown 
                                       !
                       interface BRI4/2
                         no ip address 
                               shutdown 
                                       !
                       interface BRI4/3
                         no ip address 
                               shutdown 
                                       !
                            ip classless
 ip route 0.0.0.0 0.0.0.0 100.100.100.1
                          ip http server
                     ip pim bidir-enable
                                        !
```

```
!
                                   dial-peer cor custom
                                                       !
                                                       !
                                              line con 0
                                             line 97 108
                                              line aux 0
                                            line vty 0 4
                                                  login 
                                                       !
                                                     end
                                                 نمر PIX
                                      (PIX Version 6.1(1
                   nameif gb-ethernet0 intf2 security10
                   nameif gb-ethernet1 intf3 security15
                     nameif ethernet0 outside security0
                    nameif ethernet1 inside security100
             enable password 2KFQnbNIdI.2KYOU encrypted
                      passwd 9jNfZuG3TC5tCVH0 encrypted
                                          hostname Tiger
                                  fixup protocol ftp 21
                                 fixup protocol http 80
                               fixup protocol h323 1720
                                 fixup protocol rsh 514
                                fixup protocol rtsp 554
                                 fixup protocol smtp 25
                             fixup protocol sqlnet 1521
                                fixup protocol sip 5060
                             fixup protocol skinny 2000
                                                   names
 Allows ICMP traffic and HTTP to pass through the ---!
PIX !--- to the Web Server. access-list 101 permit icmp
                               any host 100.100.100.100
access-list 101 permit tcp any host 100.100.100.100 eq
                                                     www
                                          pager lines 24
                                              logging on
                             logging buffered debugging
               interface gb-ethernet0 1000auto shutdown
               interface gb-ethernet1 1000auto shutdown
                               interface ethernet0 auto
                               interface ethernet1 auto
                                         mtu intf2 1500
                                          mtu intf3 1500
                                       mtu outside 1500
                                        mtu inside 1500
             ip address intf2 127.0.0.1 255.255.255.255
             ip address intf3 127.0.0.1 255.255.255.255
         ip address outside 100.100.100.1 255.255.255.0
         ip address inside 10.66.79.203 255.255.255.224
                              ip audit info action alarm
                           ip audit attack action alarm
                                             no failover
                                failover timeout 0:00:00
                                        failover poll 15
                      failover ip address intf2 0.0.0.0
                      failover ip address intf3 0.0.0.0
                    failover ip address outside 0.0.0.0
                     failover ip address inside 0.0.0.0
                                     pdm history enable
                                       arp timeout 14400
```

```
global (outside) 1 interface
                      nat (inside) 1 0.0.0.0 0.0.0.0 0 0
              Static NAT for the Web Server. static ---!
           (inside,outside) 100.100.100.100 10.66.79.204
                           netmask 255.255.255.255 0 0 
                   access-group 101 in interface outside
           route outside 0.0.0.0 0.0.0.0 100.100.100.2 1
       route inside 10.66.0.0 255.255.0.0 10.66.79.193 1
                                   timeout xlate 3:00:00
timeout conn 1:00:00 half-closed 0:10:00 udp 0:02:00 rpc
                                                  0:10:00
                                       h323 0:05:00 s0 
                          timeout uauth 0:05:00 absolute
                     +aaa-server TACACS+ protocol tacacs
                       aaa-server RADIUS protocol radius
                       +aaa-server LOCAL protocol tacacs
                                 no snmp-server location
                                  no snmp-server contact
                            snmp-server community public
                             no snmp-server enable traps
                                       floodguard enable
                                    no sysopt route dnat
   Allows Sensor Telnet to the PIX from the inside ---!
   interface. telnet 10.66.79.199 255.255.255.255 inside
                                         telnet timeout 5
                                            ssh timeout 5
                                        terminal width 80
         Cryptochecksum:b4c820ba31fbb3996ca8891503ebacbc
                                                    end :
```
## <span id="page-4-0"></span>تكوين جهاز الاستشعار

تصف هذه الخطوات كيفية تكوين المستشعر.

- .1 Telnet إلى 10.66.79.199 باسم المستخدم الجذر والهجوم بكلمة المرور.
	- .sysconfig-sensor أدخل .2
- 3. ادخل هذه المعلومات:عنوان 10.66.79.199 :P: اقناع شبكة 255.255.255.255.25 :IPاسم مضيف IP: المستشعر-2المسار الافتراضي: 10.66.79.193التحكم في الوصول إلى الشبكة10.البنية الأساسية للإتصالاتمعرف مضيف المستشعر: 49معرف مؤسسة المستشعر: 900اسم مضيف المستشعر: المستشعر- 2اسم مؤسسة المستشعر: Ciscoعنوان IP للمستشعر: 10.66.79.199معرف مضيف مدير 50 :IDSمعرف مؤسسة مدير 900 :IDSاسم مضيف مدير 3dir :IDSاسم مؤسسة مدير Cisco :IDSعنوان IP لمدير :IDS 10.66.79.201
	- .4 قم بحفظ التكوين. ثم يقوم المستشعر بإعادة التشغيل.

### <span id="page-4-1"></span>إضافة المستشعر إلى المدير

أتمت هذا to order in steps أضفت المستشعر داخل المدير.

- .1 Telnet إلى 10.66.79.201 باسم المستخدم netrangr والهجوم بكلمة المرور.
	- .2 أدخل البيانات& لبدء تشغيل برنامج OpenView من HP.
		- 3. في القائمة الرئيسية، حدد **تأمين > تكوين**.
	- 4. في قائمة تكوين الشبكة، حدد **ملف > إضافة مضيف**، ثم انقر فوق **التالي**.
		- 5. دخلت هذا معلومة، وطقطقة **بعد**

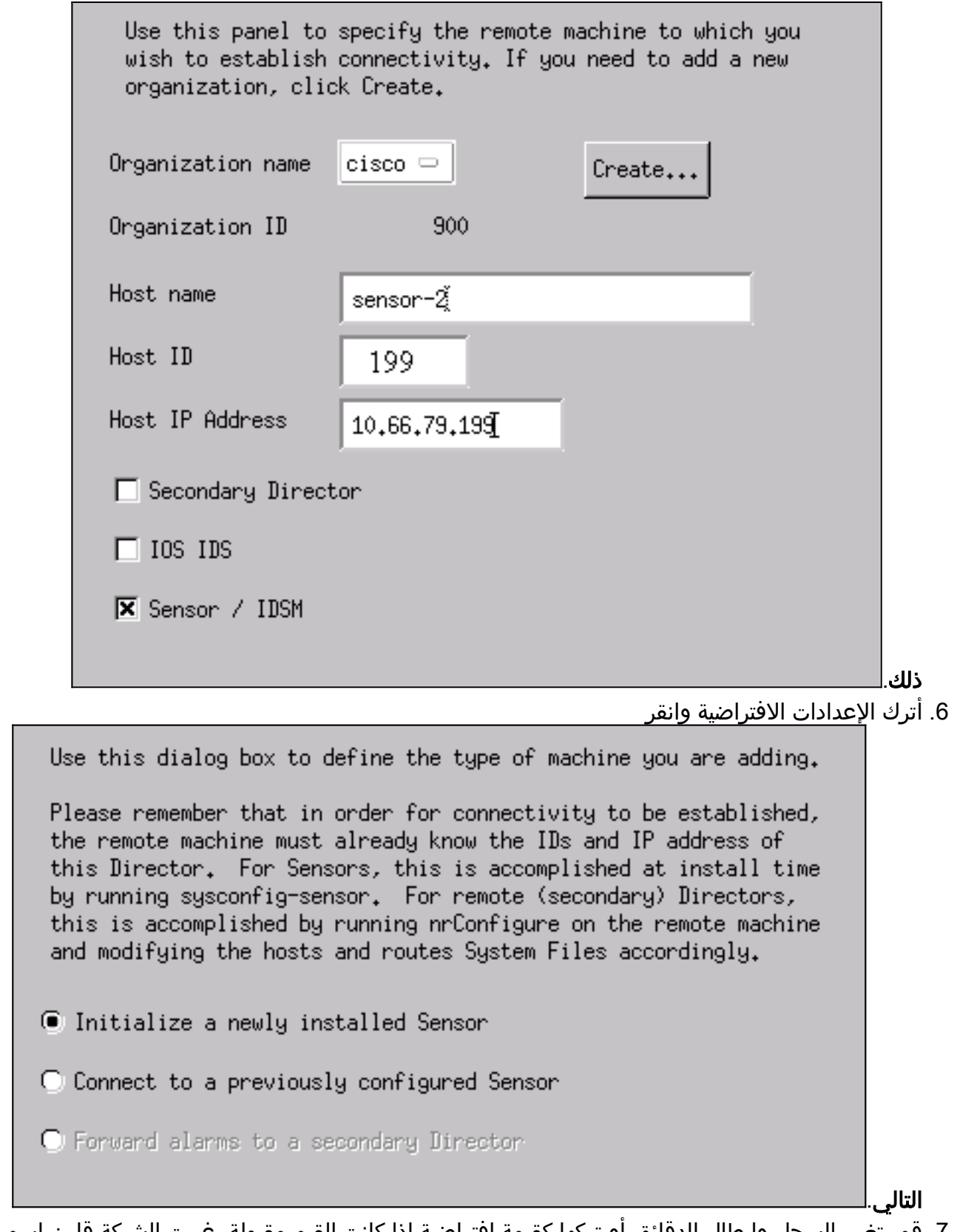

قم بتغيير السجل وإبطال الدقائق أو تركها كقيمة افتراضية إذا كانت القيم مقبولة. غيرت الشبكة قارن إسم إلى الاسم من ك sniffing قارن. في هذا المثال، ستكون "0iprb". يمكن أن يكون "0spwr "أو أي شيء آخر بناء على نوع المستشعر وكيفية توصيلك بالمستشعر. .7

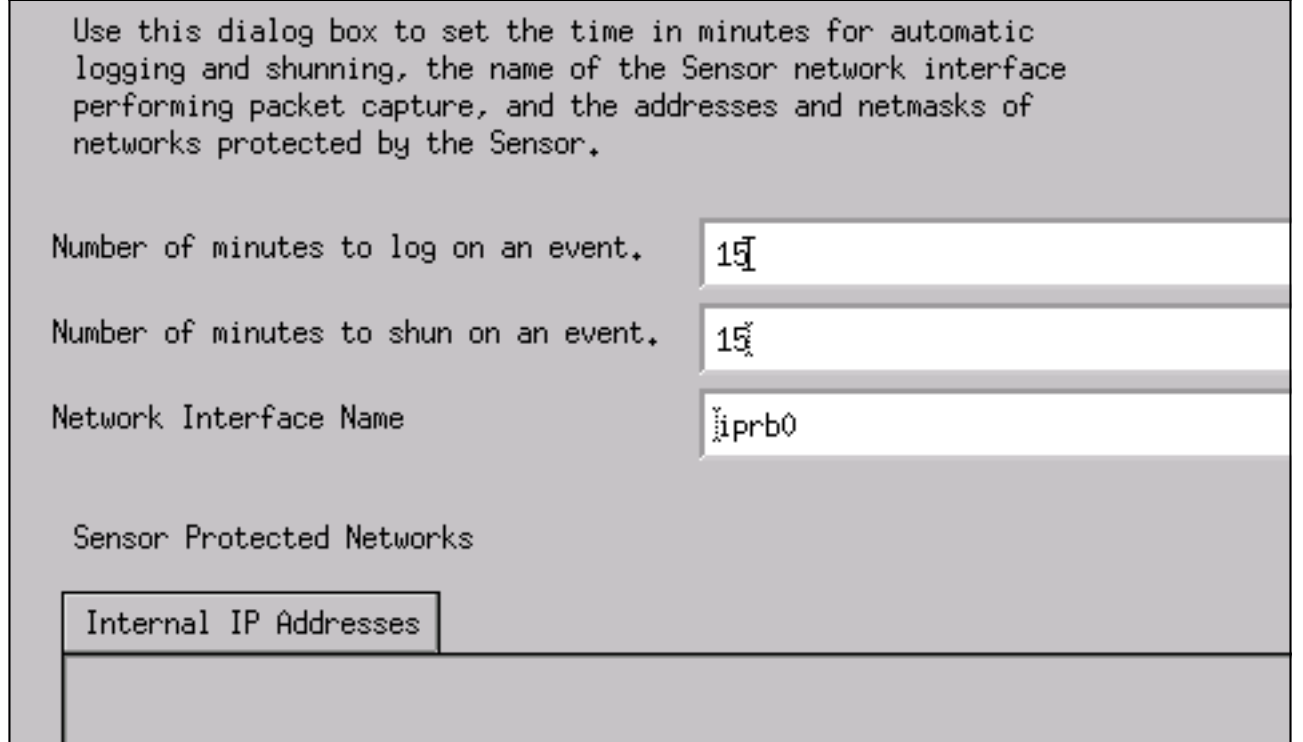

طقطقت **بعد ذلك** إلى أن هناك خيار أن يطقطق **إنجاز**.تمت الآن إضافة المستشعر بنجاح إلى المدير. من القائمة الرئيسية، يتم عرض **أداة الاستشعار -** 2، كما هو موضح في هذا .8

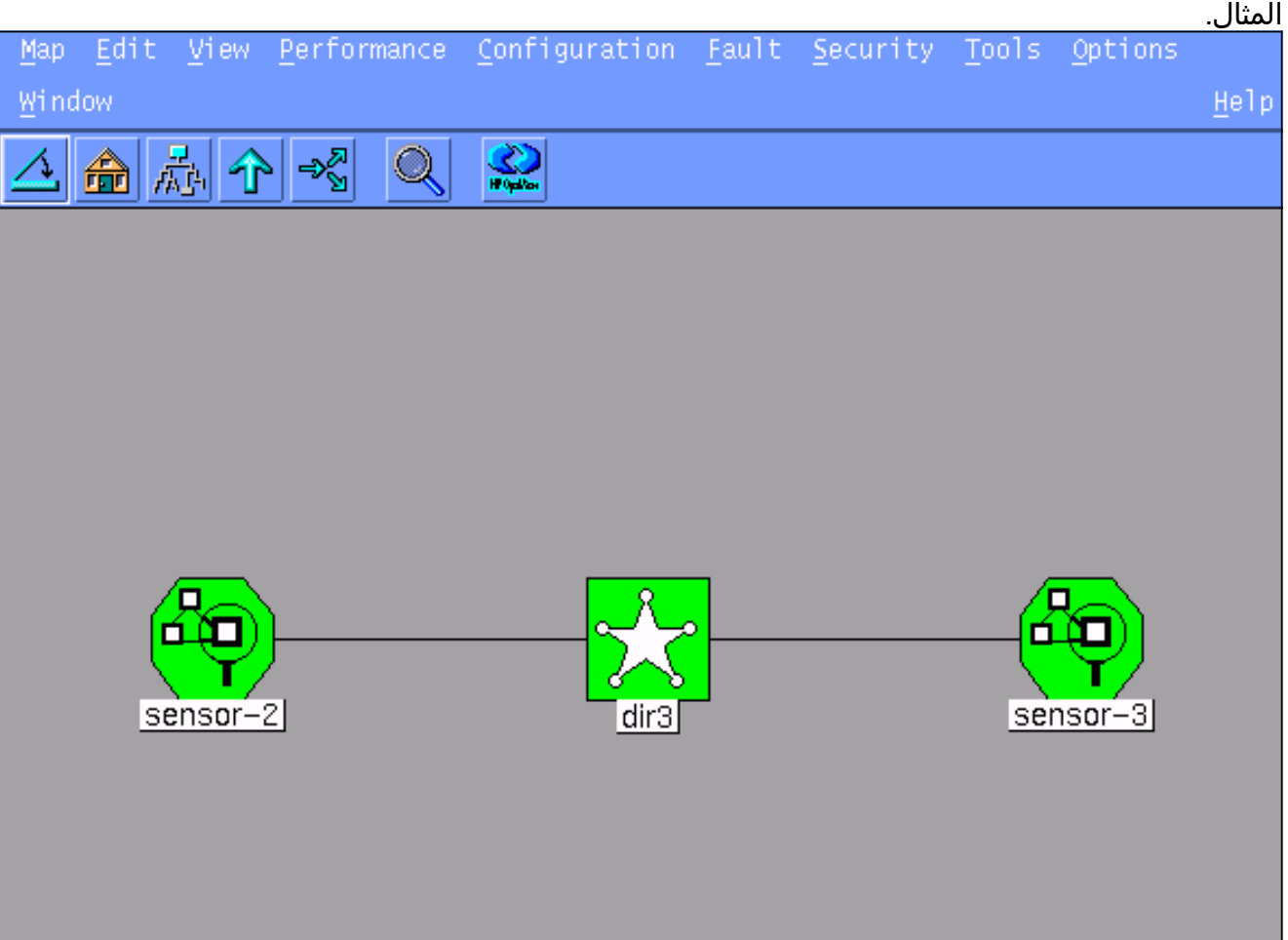

## <span id="page-6-0"></span>تكوين التجنب ل PIX

أتمت هذا to order in steps شكلت تجنب ل PIX.

- 1. في القائمة الرئيسية، حدد **تأمين > تكوين**.
- 2. في قائمة تكوين الشبكة، قم بإبراز **المستشعر-2** وانقر فوقه نقرا مزدوجا.
	- 3. فتح **إدارة الأجهزة**.
- 4. انقر فوق **الأجهزة > إضافة** وأدخل المعلومات كما هو موضح في هذا المثال. طقطقة **ok** in order to تابعت. ال telnet و enable كلمة على حد سواء

."cisco"

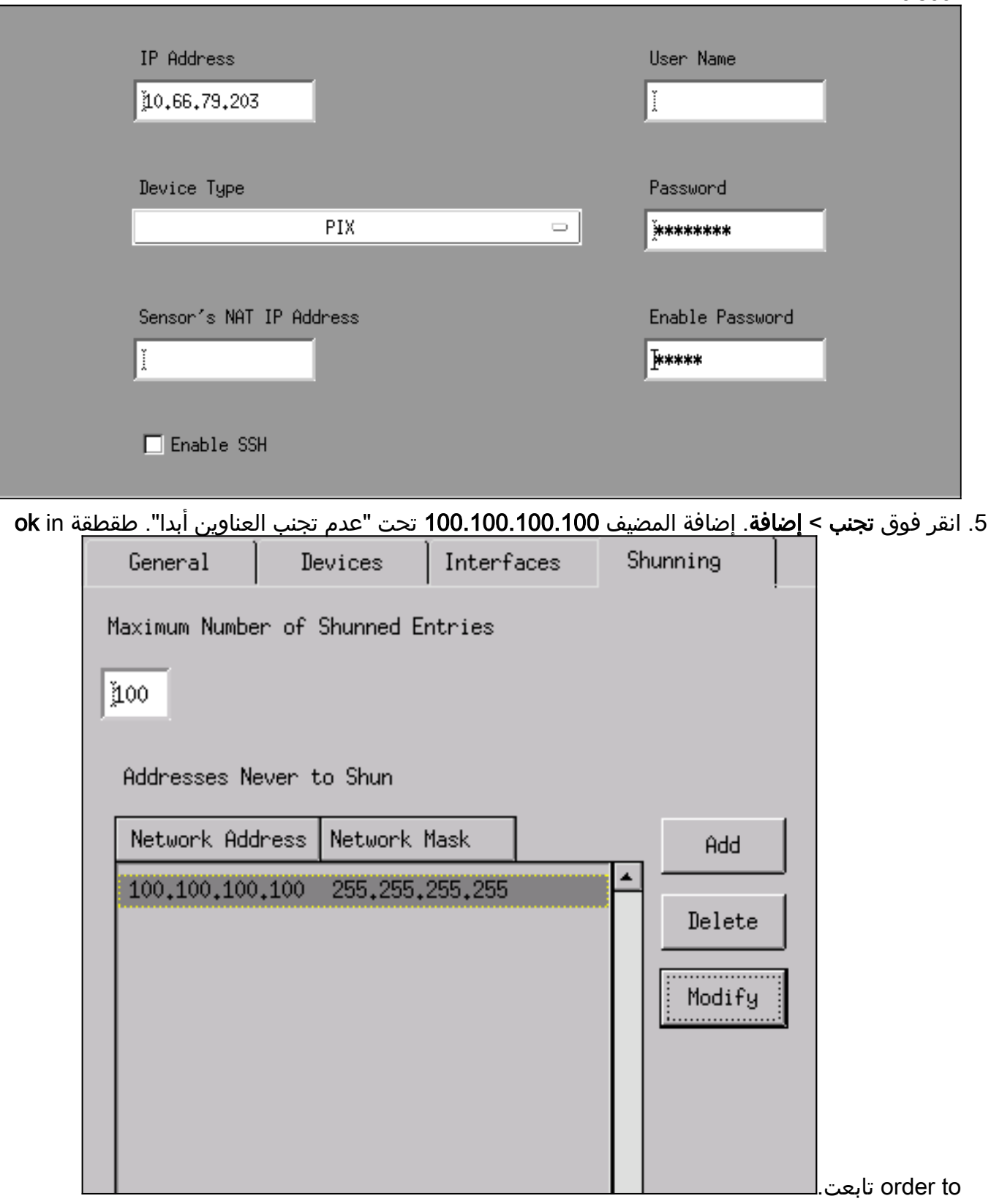

.6 انقر فوق تجنب > إضافة وحدد مستشعر.2-cisco كخوادم تجنب. اكتمل هذا الجزء من التكوين. إغلاق إطار

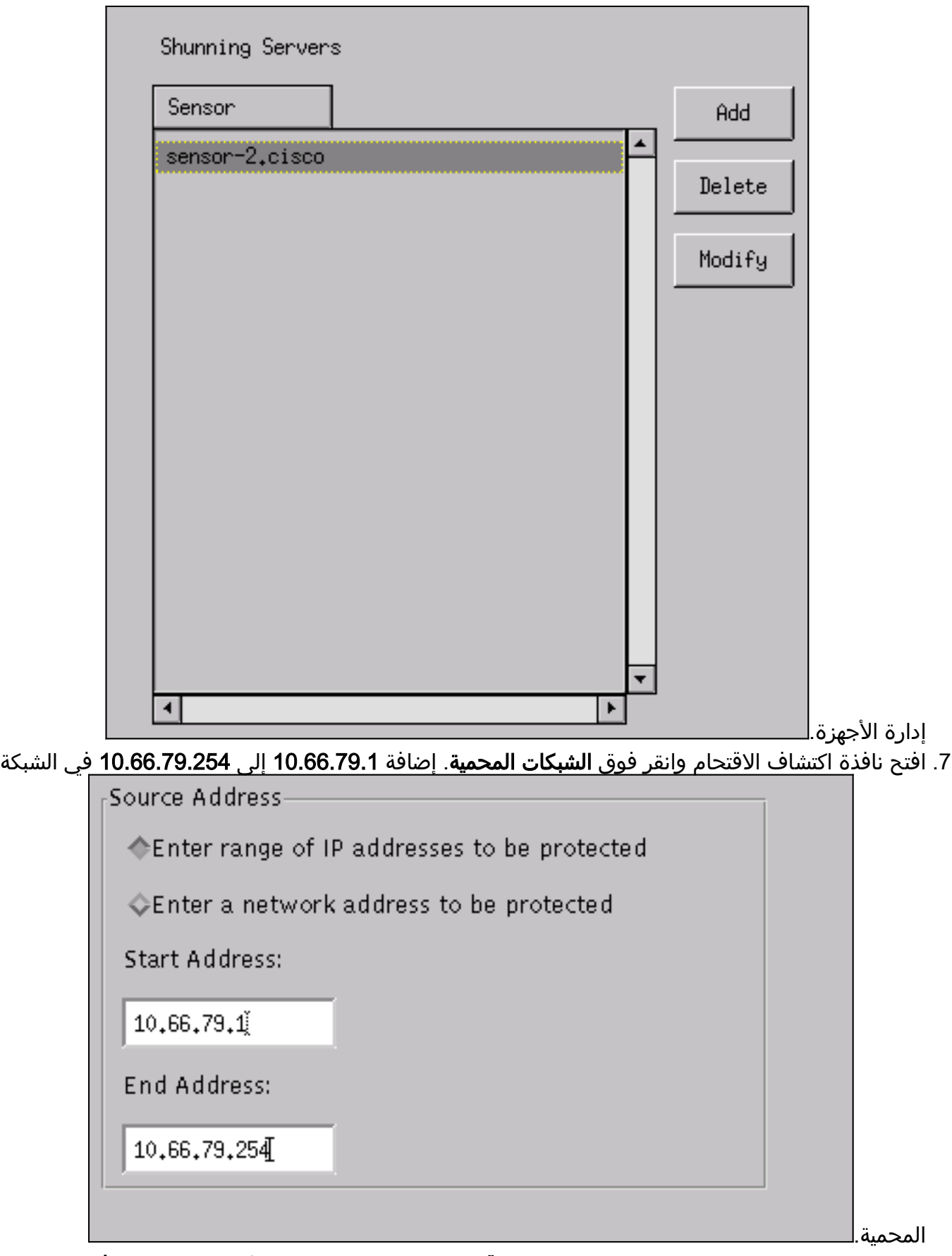

8. انقر ملف تخصيص وحدد تشكيل يدوي > تعديل التوقيعات. حدد حركة مرور ICMP الكبيرة والمعرف: 2151، انقر فوق تعديل، وقم بتغيير الإجراء من لا شيء إلى **تفريغ وتسجيل**. طقطقة ok in order to تابعت.

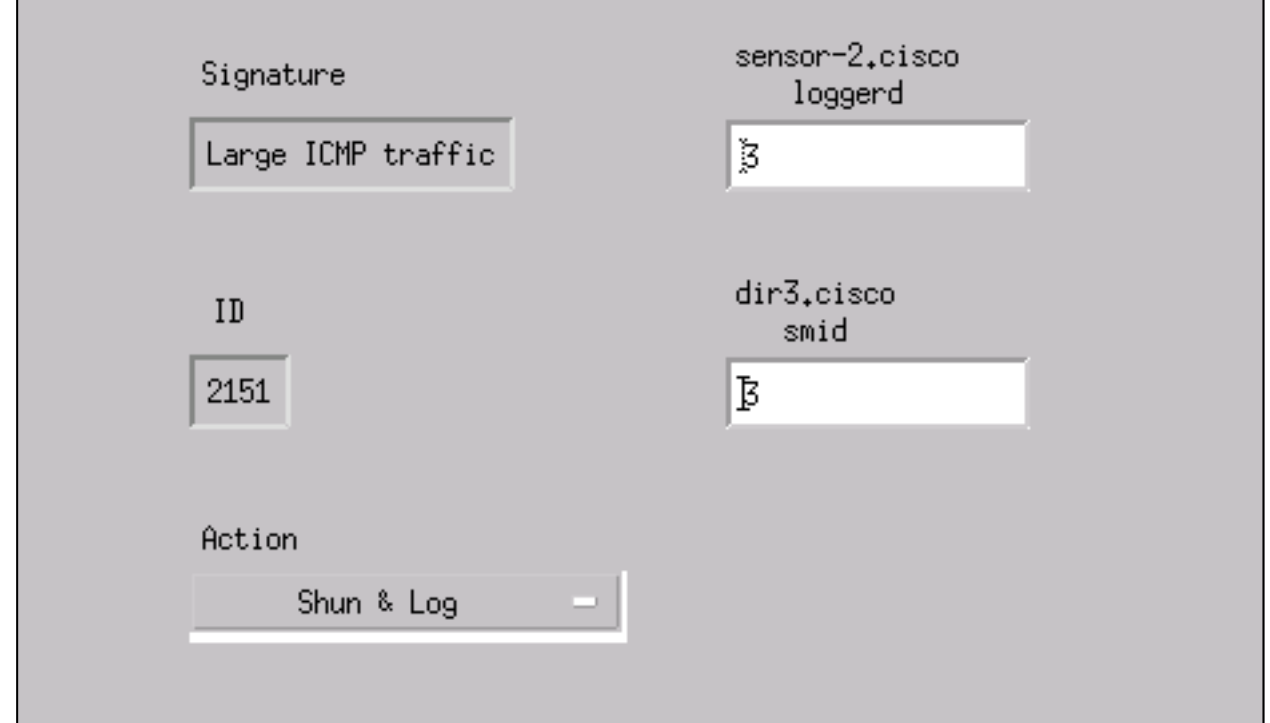

9. حدد طوفان ICMP و**المعرف: 2152**، انقر فوق **تعديل**، وقم بتغيير الإجراء من none إلى **التجاهل والسجل**. ok in order to طقطقة

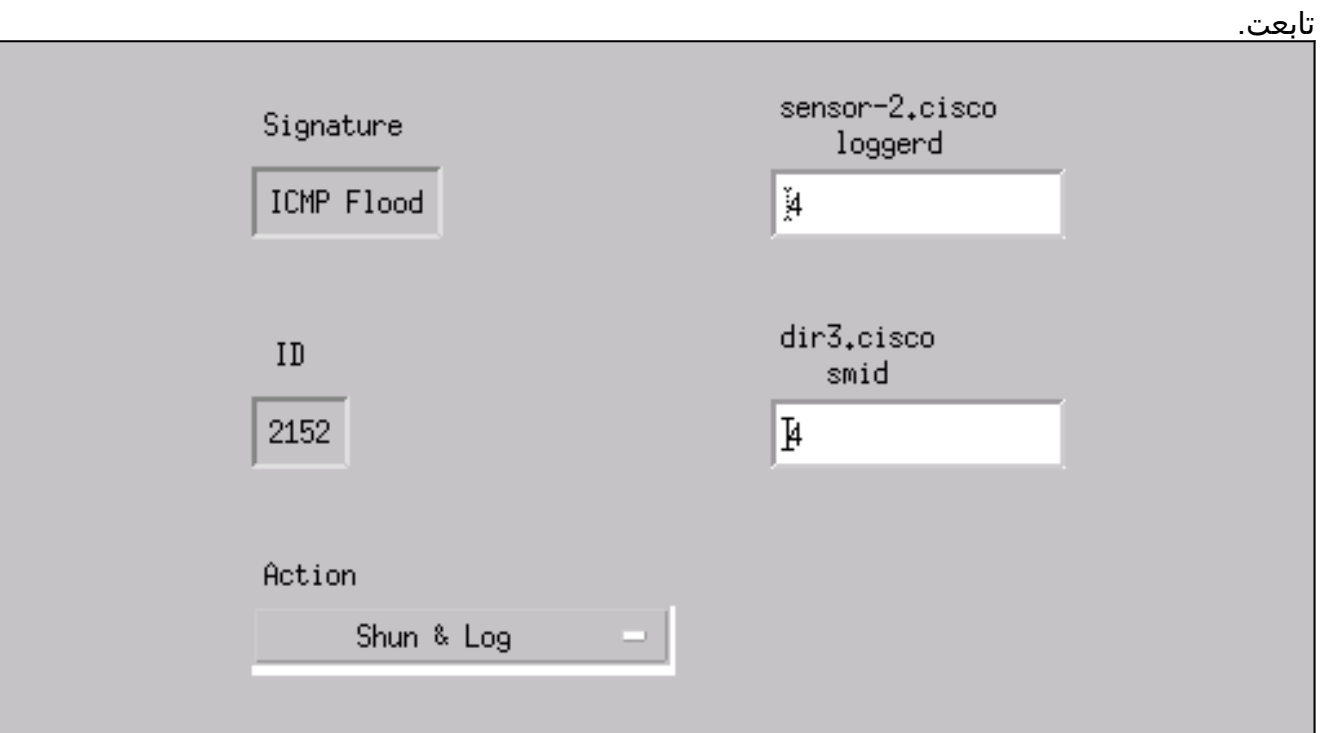

- 10. هذا الجزء من التكوين مكتمل. طقطقة **ok** in order to أغلقت نافذة كشف التسلل.
	- 11. افتح مجلد **ملفات النظام** وافتح نافذة **برنامج التشغيل**. تاكد من تمكين هذه الأجهزة:

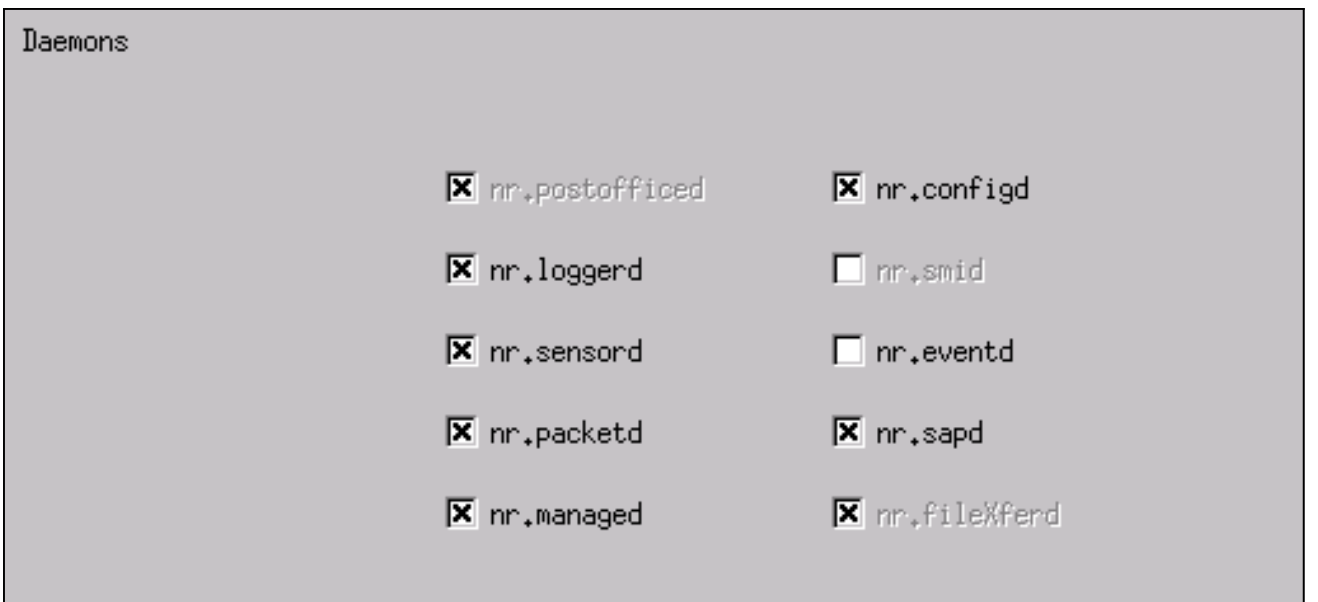

12. انقر فوق **موافق** للمتابعة، وحدد الإصدار الذي قمت بتعديله للتو. انقر فوق **حفظ > تطبيق**. انتظر حتى يخبرك النظام عن انتهاء أداة الاستشعار، ثم أعد تشغيل "الخدمات"، وأغلق كافة النوافذ لتكوين **Netranger** 

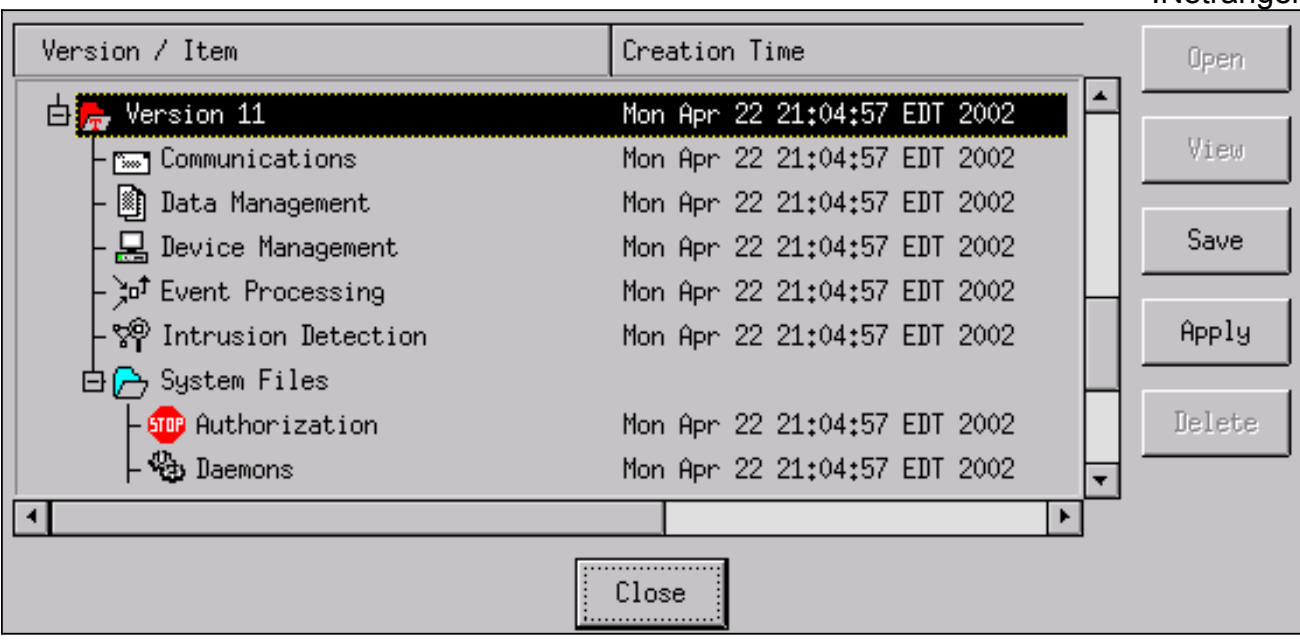

## <span id="page-10-0"></span>التحقق من الصحة

يوفر هذا القسم معلومات تساعدك على تأكيد عمل التكوين بشكل صحيح.

<span id="page-10-1"></span>قبل أن تشن الهجوم

```
Tiger(config)# show telnet
inside 255.255.255.255 10.66.79.199
                 Tiger(config)# who
            10.66.79.199 :0
```
Tiger(config)# **show xlate** in use, 1 most used 1 **Global 100.100.100.100 Local 10.66.79.204 static**

.Type escape sequence to abort :Sending 5, 100-byte ICMP Echos to 100.100.100.100, timeout is 2 seconds !!!!! Success rate is 100 percent (5/5), round-trip min/avg/max = 112/195/217 ms

> Light#**telnet 100.100.100.100 80 Trying 100.100.100.100, 80 ... Open**

### <span id="page-11-0"></span>شن الهجوم و التجنب

Light#**ping** :[Protocol [ip Target IP address: **100.100.100.100** Repeat count [5]: **100000** Datagram size [100]: **18000** :[Timeout in seconds [2 :[Extended commands [n :[Sweep range of sizes [n .Type escape sequence to abort :Sending 100000, 18000-byte ICMP Echos to 100.100.100.100, timeout is 2 seconds ....................! Success rate is 4 percent  $(1/21)$ , round-trip min/avg/max = 281/281/281 ms

#### Light#**telnet 100.100.100.100 80**

... Trying 100.100.100.100, 80 Connection timed out; remote host not responding %

> Tiger(config)# **show shun** Shun 100.100.100.2 0.0.0

Tiger(config)# **show shun stat** intf2=OFF, cnt=0 intf3=OFF, cnt=0 **outside=ON, cnt=2604** inside=OFF, cnt=0 intf4=OFF, cnt=0 intf5=OFF, cnt=0 intf6=OFF, cnt=0 intf7=OFF, cnt=0 intf8=OFF, cnt=0 intf9=OFF, cnt=0 **Shun 100.100.100.2 cnt=403, time=(0:01:00).0 0 0** بعد 15 دقيقة، ترجع إلى الحالة الطبيعية لأن التجنب مضبوط على 15 دقيقة.

Tiger(config)# **show shun**

Tiger(config)# **show shun stat** intf2=OFF, cnt=0 intf3=OFF, cnt=0 **outside=OFF, cnt=4437** inside=OFF, cnt=0 intf4=OFF, cnt=0 intf5=OFF, cnt=0 intf6=OFF, cnt=0 intf7=OFF, cnt=0 intf8=OFF, cnt=0 intf9=OFF, cnt=0

Light#**ping 100.100.100.100**

.Type escape sequence to abort :Sending 5, 100-byte ICMP Echos to 100.100.100.100, timeout is 2 seconds !!!!! Success rate is 100 percent (5/5), round-trip min/avg/max = 1/3/4 ms

> Light#**telnet 100.100.100.100 80** Trying 100.100.100.100, 80 ... Open

<span id="page-12-0"></span>استكشاف الأخطاء وإصلاحها

لا تتوفر حاليًا معلومات محددة لاستكشاف الأخطاء وإصلاحها لهذا التكوين.

## <span id="page-12-1"></span>معلومات ذات صلة

- [نهاية البيع لمدير معرفات Cisco](//www.cisco.com/en/US/products/sw/secursw/ps2113/ps984/prod_eol_notice09186a008032d4c6.html?referring_site=bodynav)
- [نهاية العمر الافتراضي لبرنامج مستشعر نظام اكتشاف الاقتحام IDS Cisco، الإصدار .3x](//www.cisco.com/en/US/prod/collateral/vpndevc/ps5729/ps5713/ps4077/prod_end-of-life_notice0900aecd8010bfa2.html?referring_site=bodynav)
	- [دعم منتجات نظام منع التسلل من Cisco](//www.cisco.com/en/US/products/sw/secursw/ps2113/tsd_products_support_series_home.html?referring_site=bodynav)
	- [دعم منتج برنامج جدار حماية PIX Cisco](//www.cisco.com/en/US/products/sw/secursw/ps2120/tsd_products_support_series_home.html?referring_site=bodynav)
	- [مراجع أوامر جدار حماية PIX الآمن من Cisco](//www.cisco.com/en/US/products/hw/vpndevc/ps2030/products_tech_note09186a0080094885.shtml?referring_site=bodynav)
	- [الدعم التقني والمستندات Systems Cisco](//www.cisco.com/cisco/web/support/index.html?referring_site=bodynav)

ةمجرتلا هذه لوح

ةي الآلال تاين تان تان تان ان الماساب دنت الأمانية عام الثانية التالية تم ملابات أولان أعيمته من معت $\cup$  معدد عامل من من ميدة تاريما $\cup$ والم ميدين في عيمرية أن على مي امك ققيقا الأفال المعان المعالم في الأقال في الأفاق التي توكير المالم الما Cisco يلخت .فرتحم مجرتم اهمدقي يتلا ةيفارتحالا ةمجرتلا عم لاحلا وه ىل| اًمئاد عوجرلاب يصوُتو تامجرتلl مذه ققد نع امتيلوئسم Systems ارامستناه انالانهاني إنهاني للسابلة طربة متوقيا.